## **Exporting Alignment to Sequence Format**

Select a single object with a sequence alignment in the Project View window and click the Export Export alignment to sequence format context menu item:

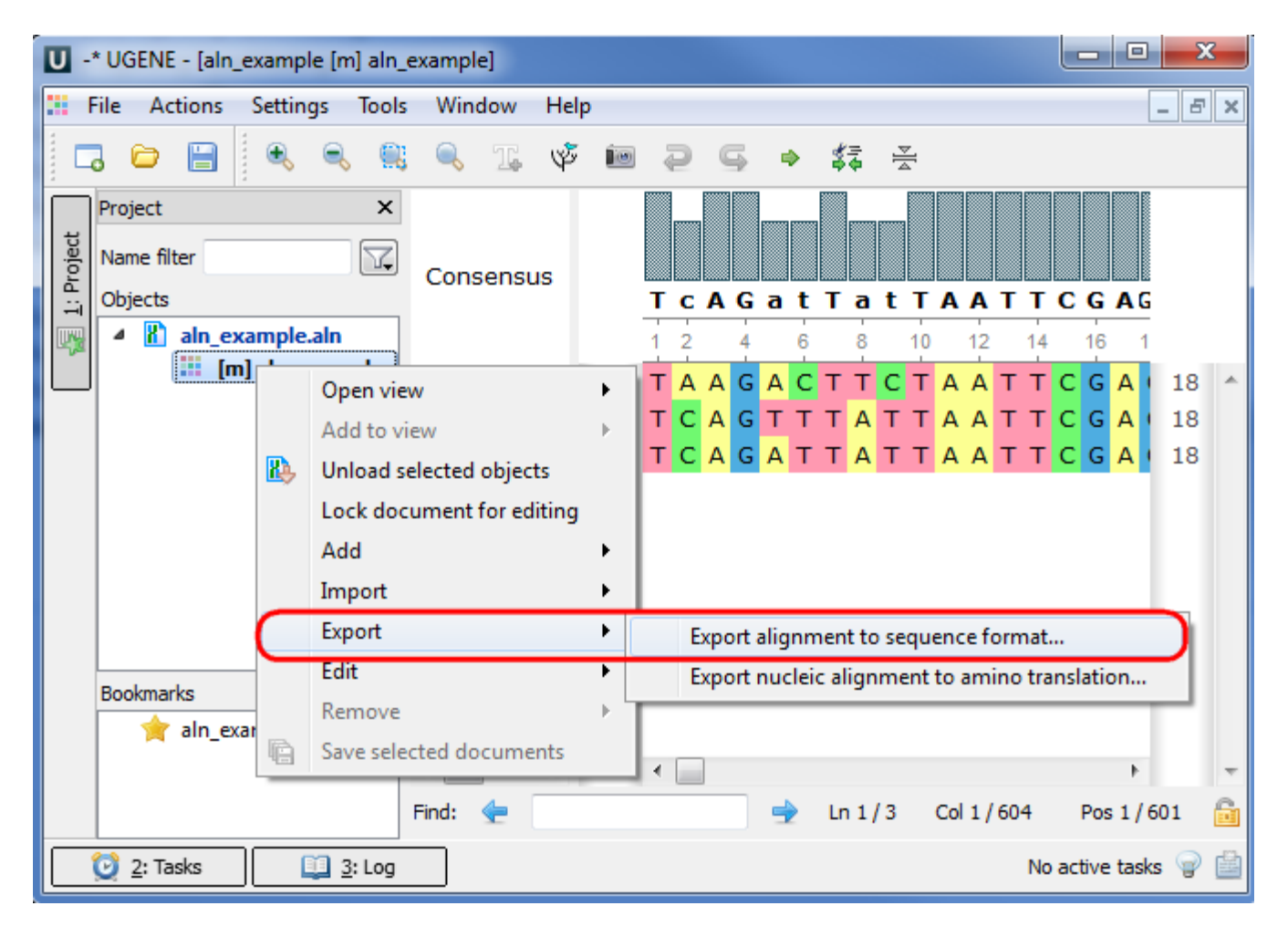

The Convert Alignment to Separate Sequences dialog will appear:

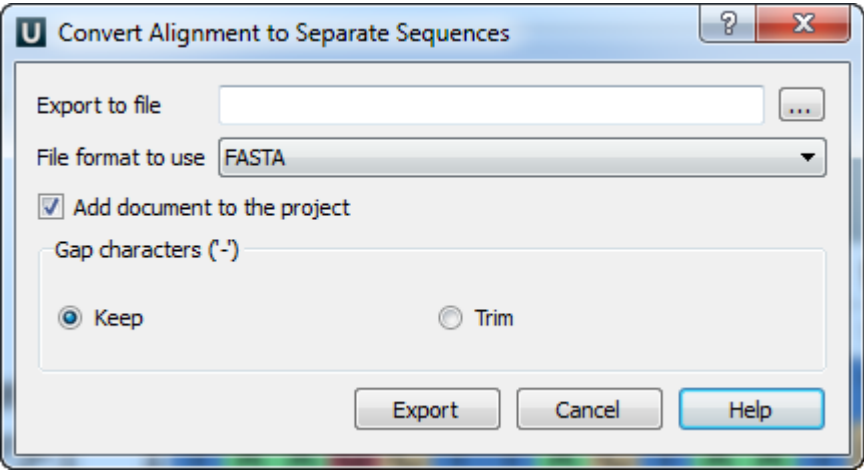

Here it is possible to specify the result file location, to select a sequence file format, to define whether to keep or remove gaps ('-' chars) in the aligned sequences and optionally add the created document to the current project.